..................................................................................................................................................................

# **Como preparar o seu Site Imobiliário**

# **para receber notícias**

Com o módulo de Comunicação do eGO poderá criar notícias para partilhar no seu site imobiliário, para isso o seu site deverá estar configurado para receber notícias.

#### **1 –** Aceda ao separador '**Websites**';

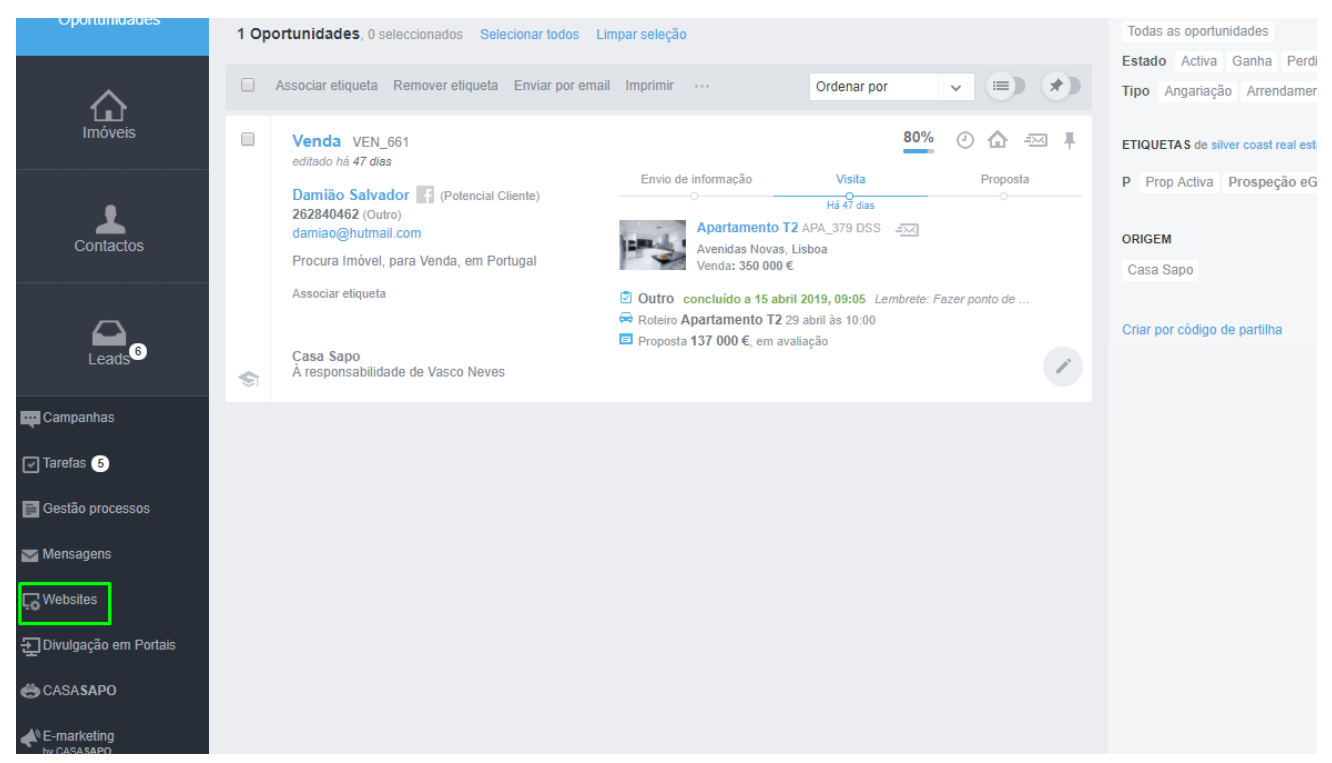

**2 –** No editor do site aceda ao separador '**Páginas**';

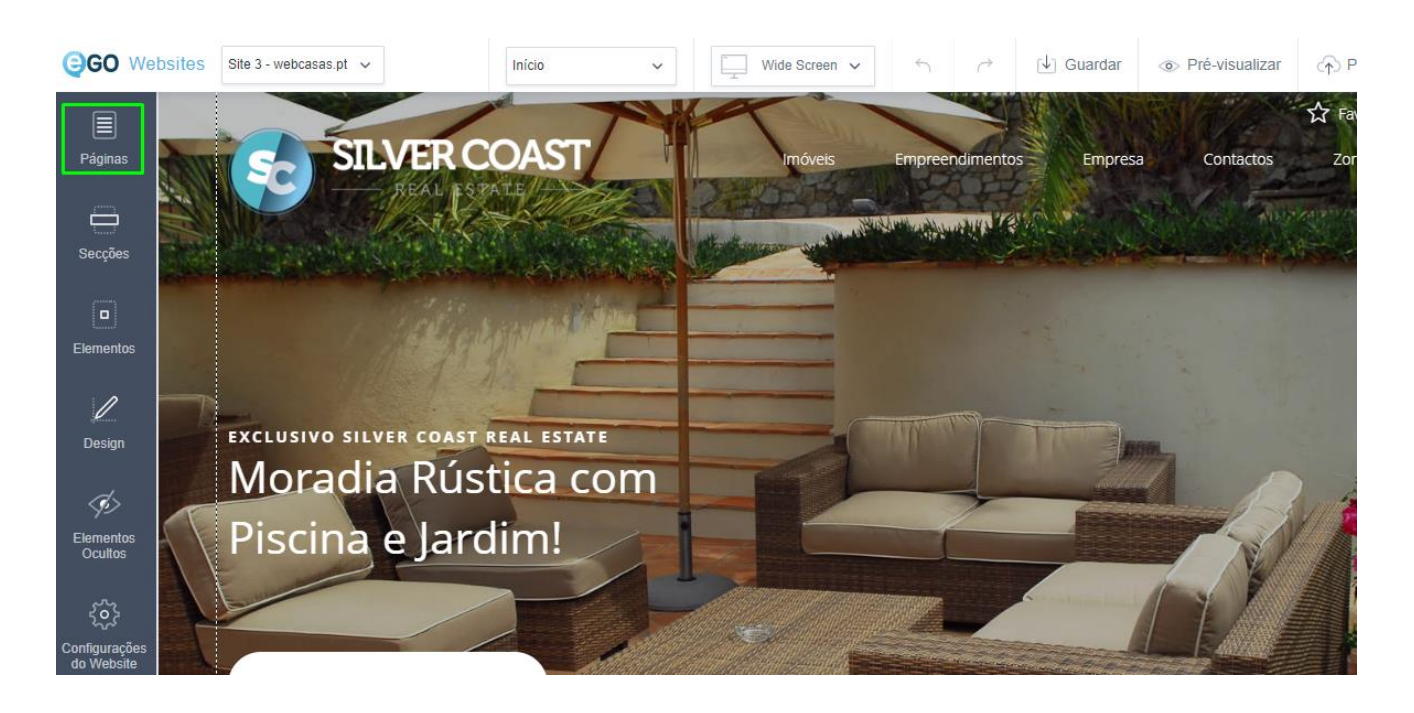

### **3 –** Clique em '**Adicionar página**';

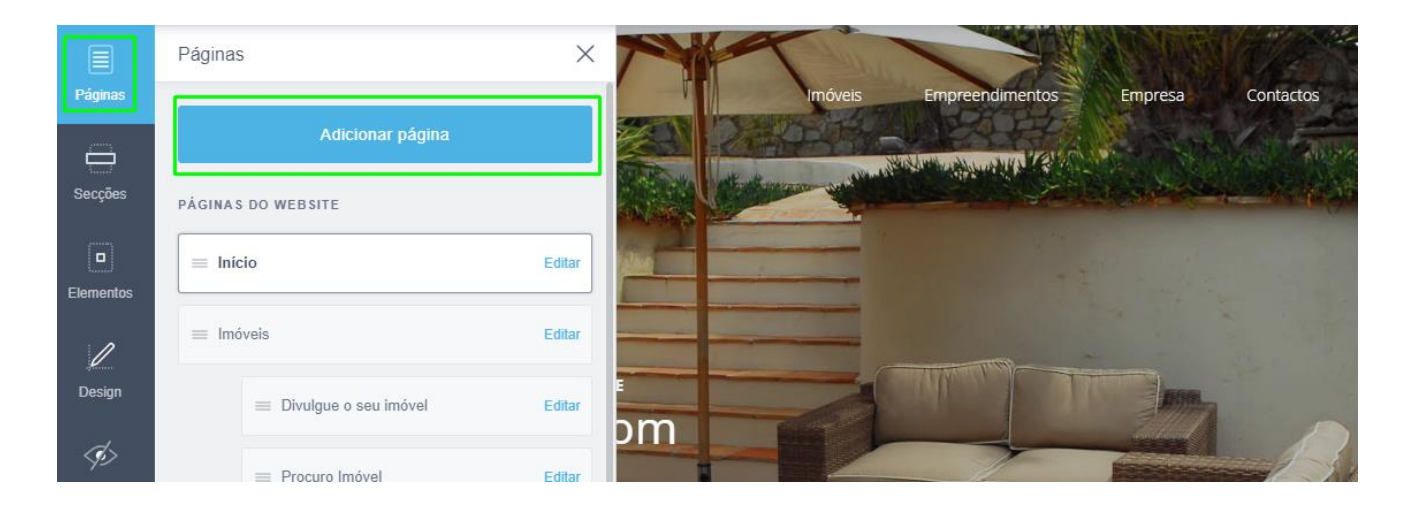

**NOTA:** Vamos precisar de adicionar 2 páginas: '**Listagem de Notícias**' e '**Detalhe Notícia**'

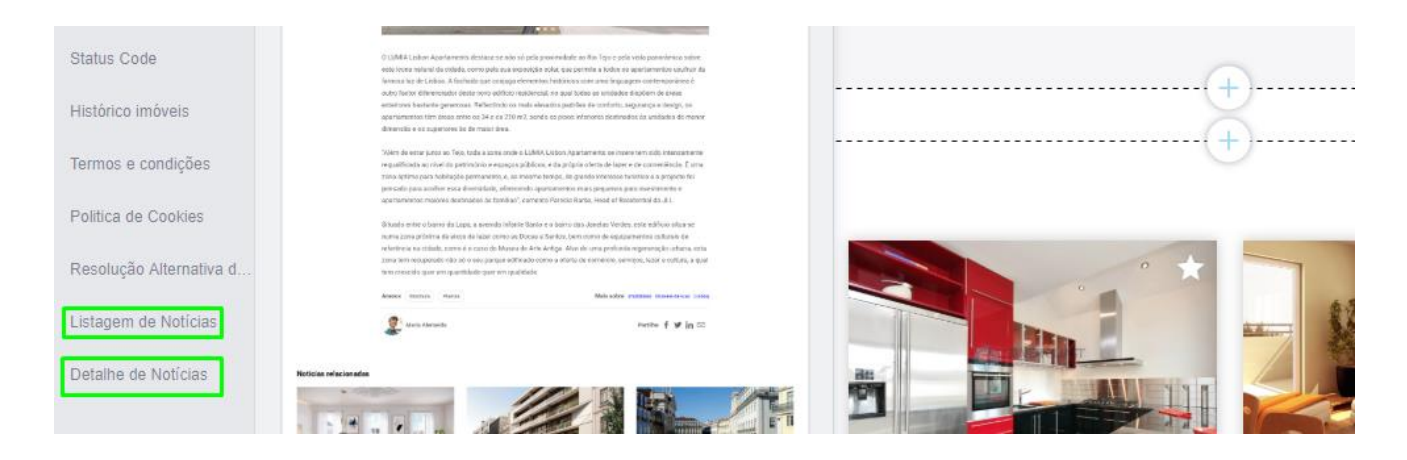

**4 –** Adicione a página '**Listagem de notícias**' não é necessário configurar nada na página, mas se quiser poderá alterar o nome. (O nome que ficará predefinido para esta página será apenas '**Notícias**'). No final clique em '**Guardar**';

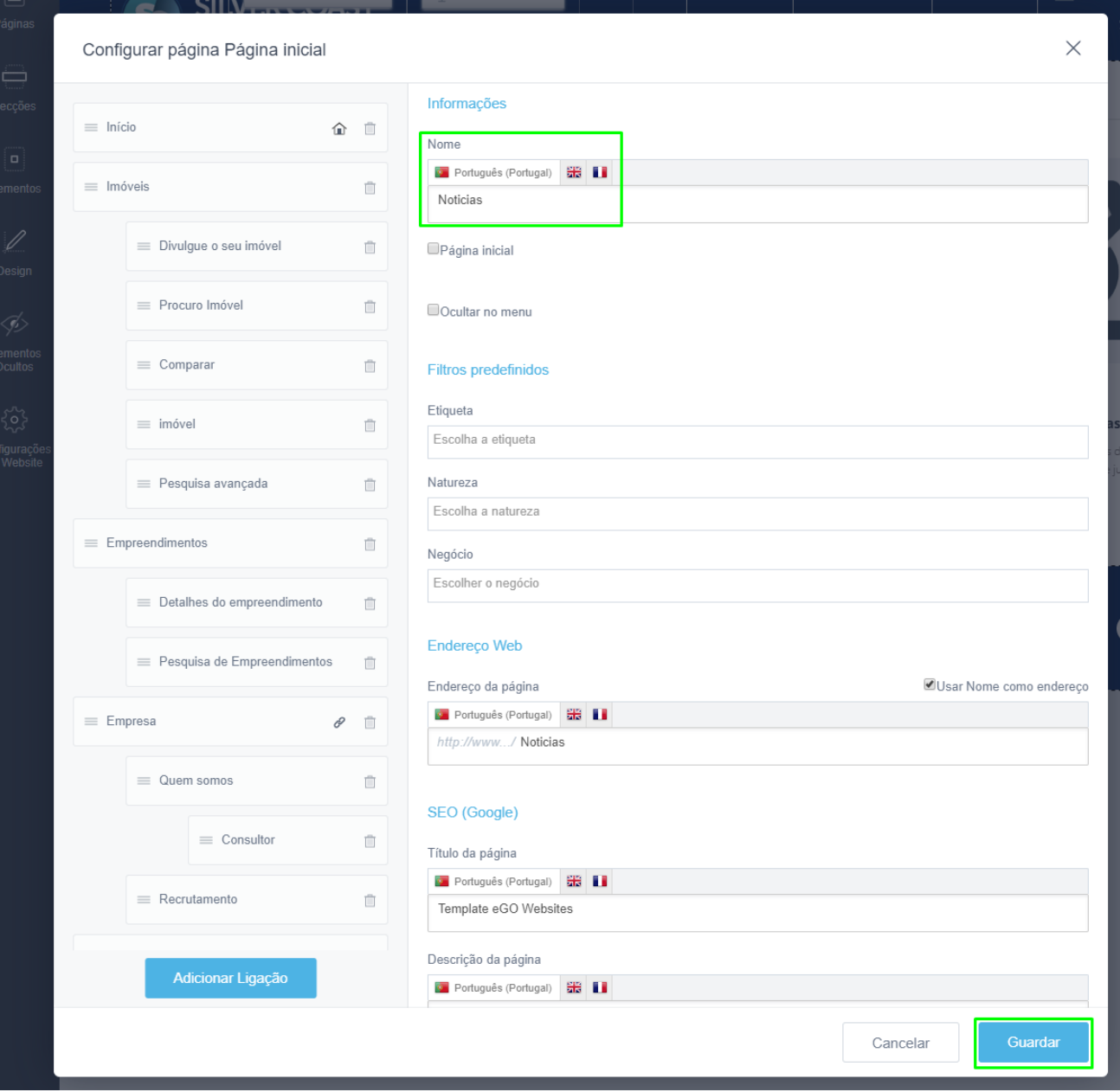

#### **5 –** Adicione de seguida a página '**Detalhe Notícia**', no final clique em '**Guardar**';

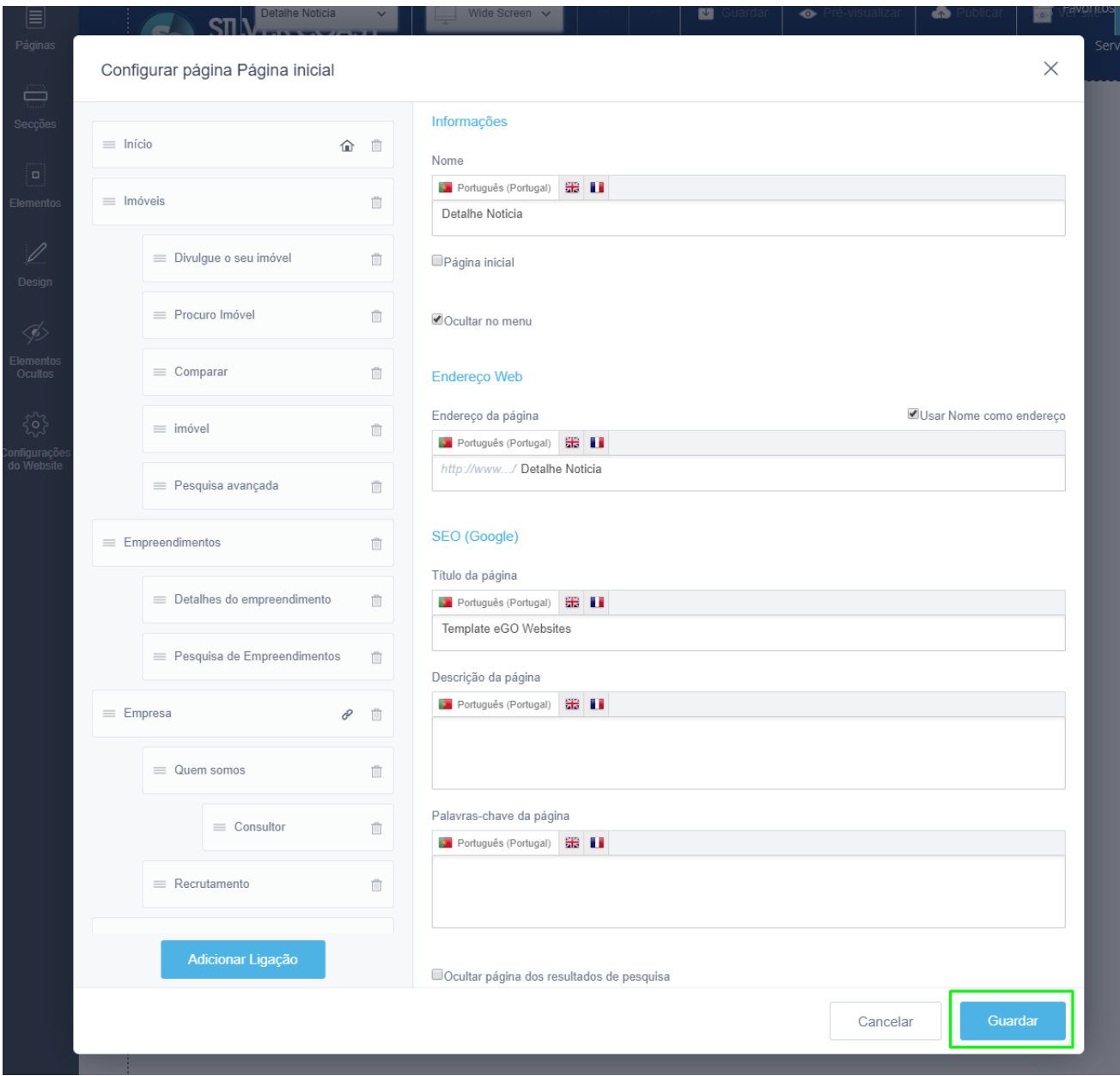

## As páginas estão agora criadas, poderá verificar no separador '**Páginas**';

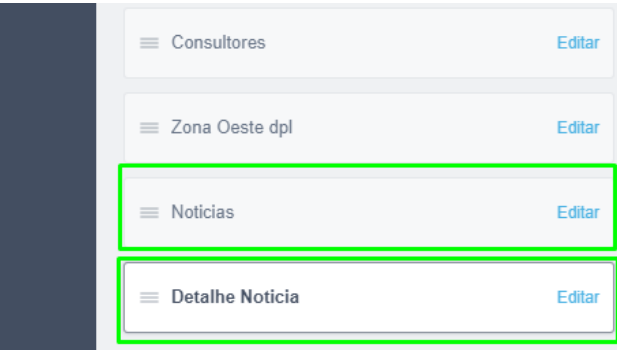

mação disponível esta atualização irá incidir sobre imóveis novos ou reabilita icto, pelo menos no curto prazo, no cálculo dos Valores Patrimoniais Tributári Dinheiro Vivo, Paulo Barros Trindade, presidente da direção da ASAVAL (Asso 0).

a APEMIP (Associação dos Profissionais e Empresas de Mediação Imobiliária plume das casas em Portugal já foram atualizadas pelo que as mudanças só « litados".

ação é um de vários elementos a ter em conta na determinação do valor fisc .<br>Walio érectembém cão nondorador. Dara a cua fluação, que nodo usriar ant

#### **6 –** De seguida vamos criar as '**Secções**' para adicionar à página inicial;

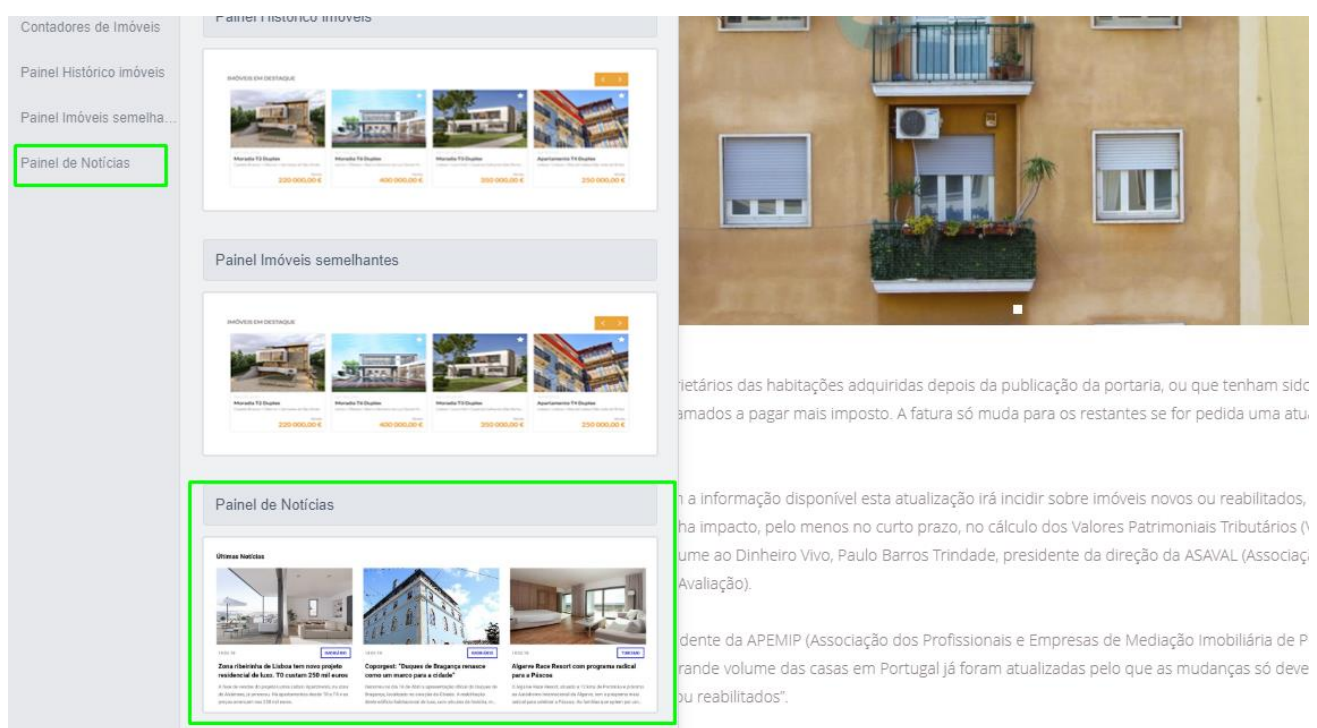

#### Vamos adicionar as seguintes secções: '**Painel de Notícias**'

Ajuste a secção e reposicione-a onde achar que fica melhor. Poderá ainda adicionar elementos como os **Slideshow de Notícias.**

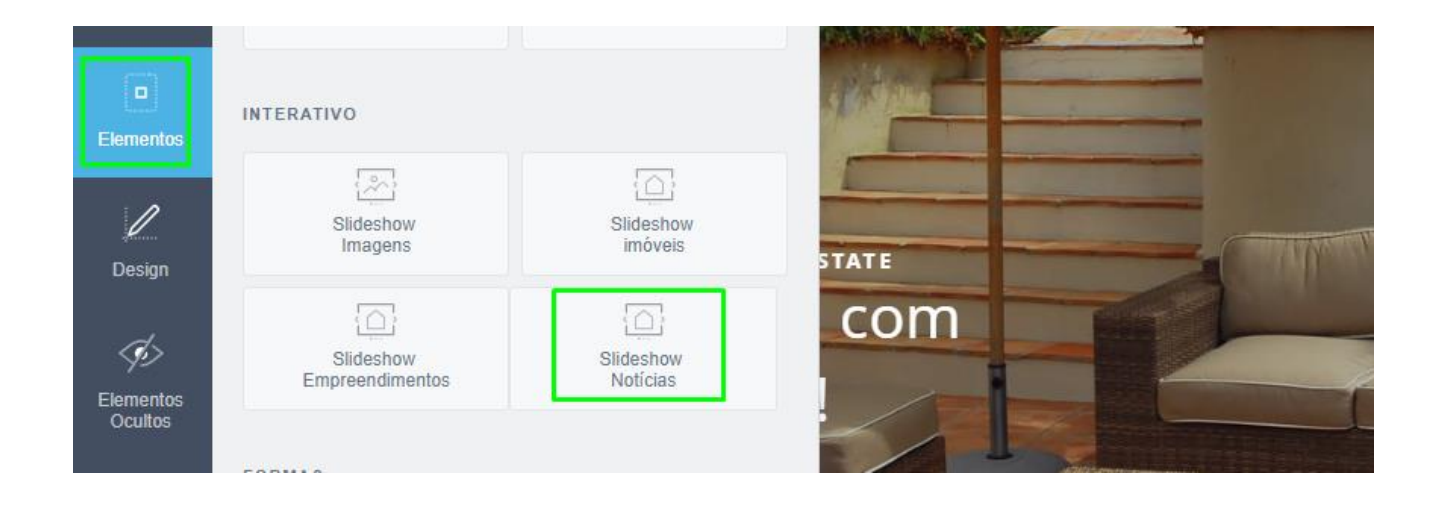

**Saiba mais em:** [http://academia.egorealestate.com](http://academia.egorealestate.com/) **Questões:** [support@egorealestate.com](file://///storage/publico/Marketing/Academia_novo_layout/PT/Academia-Passo%201/support@egorealestate.com)

.................................................................................................................................................................